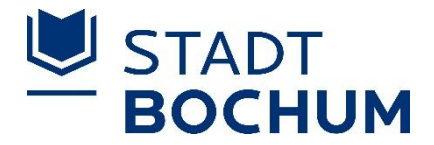

## **Interaktiver Haushalt Stadt Bochum**

## **Benutzerhinweise**

Über die Internetseite der Stadt Bochum ist es nunmehr möglich, den aktuellen Haushaltsplan der Stadt in interaktiver Form einzusehen.

Mit dem interaktiven Haushalt wird die Möglichkeit eröffnet, sich ein dezidiertes Bild von der Finanzlage und den geplanten Maßnahmen der Stadt zu machen, ohne sich die gewünschten Informationen aus dem Ratsinformationssystem über einzelne Tagesordnungspunkte oder aber in den einzelnen Haushaltsbänden (über 1500 Seiten) suchen zu müssen.

Durch die Verwendung von Tabellen, Grafiken und Erläuterungen werden die wesentlichen Informationen transparent dargestellt. Über eine Navigationsleiste können per Mausklick innerhalb der Haushaltshierarchie einzelne Haushaltspositionen ausgewählt werden (z.B. Gesamtstadt, Produktbereich, Produktgruppe, Produkte).

Dieses Benutzerhandbuch soll eine erste Orientierung zur Arbeit mit der webbasierten Anwendung "Interaktiver Haushalt" geben.

Wo finde ich den Interaktiven Haushalt?

Über den Internetauftritt der Stadt Bochum (www.bochum.de) im Bereich "Rathaus, Bürger und Presseservice" gelangt man unter dem Punkt "Haushaltsplan" zu den Haushaltsplanunterlagen sowie zum Link des Interaktiven Haushalts.

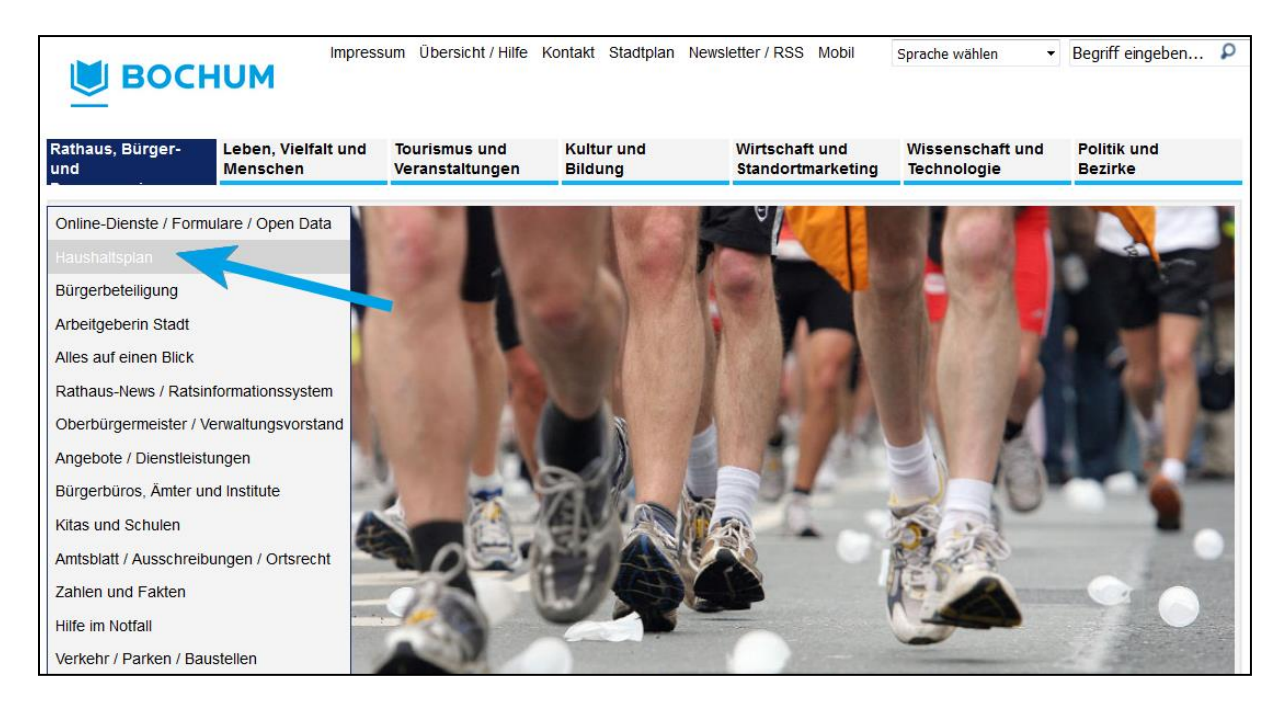

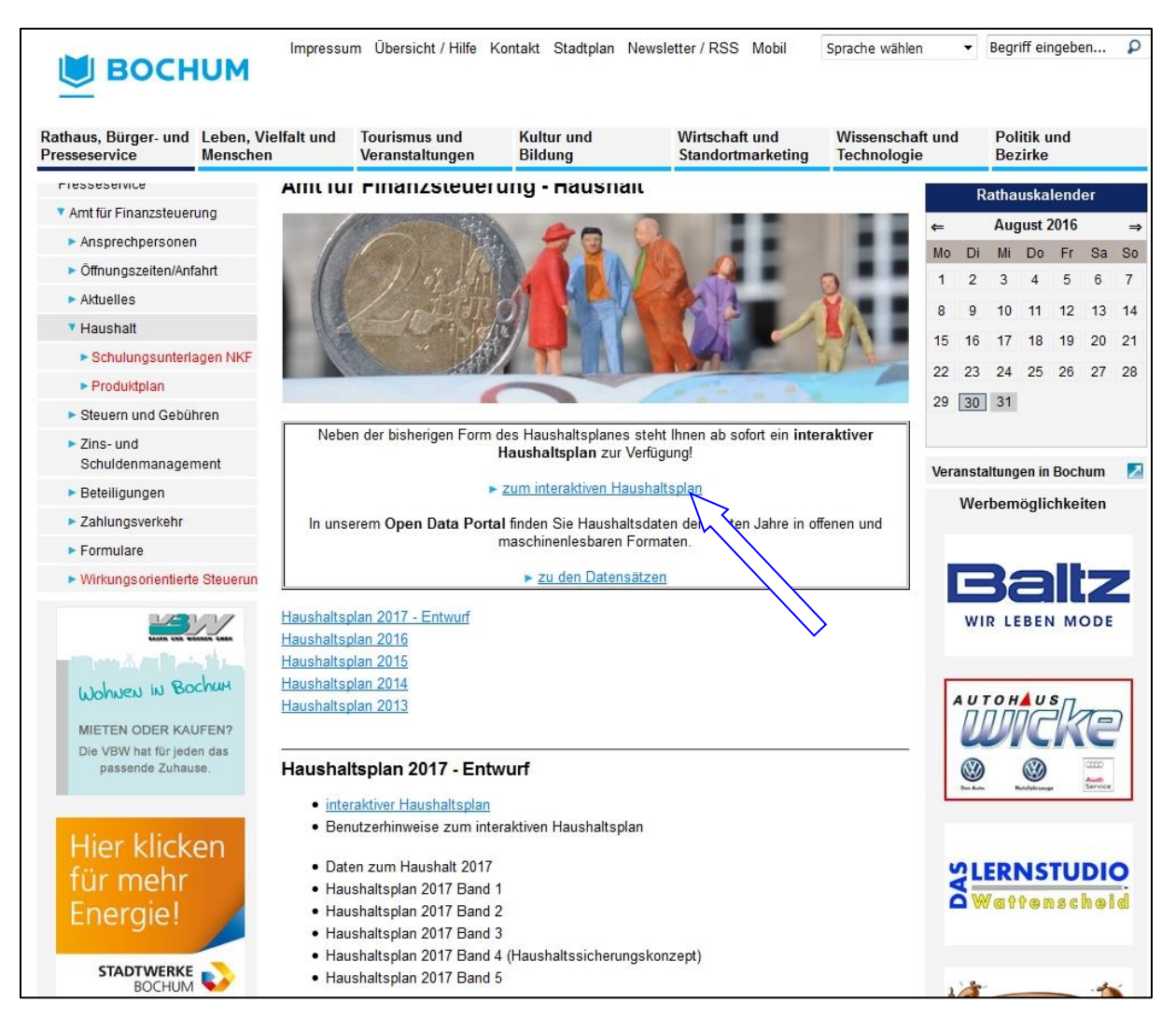

Sie befinden sich nun auf der Startseite des Interaktiven Haushalts auf Ebene des Gesamthaushaltes.

Über die Navigationsleiste auf der linken Seite können Sie die einzelnen Hierarchieebenen auswählen (Gesamthaushalt, Produktbereich, Produktgruppe, Produkt).

Oben rechts befinden sich stets - sofern vorhanden - die hinterlegten Download-Dokumente, z.B. der Vorbericht zum Haushalt oder aber die Haushaltsplanerläuterungen auf Produktgruppenebene.

Auf jeder Hierarchieebene werden der jeweilige Ergebnis- und Finanzplan tabellarisch unter einander dargestellt. Beide Pläne werden durch Grafiken ergänzt.

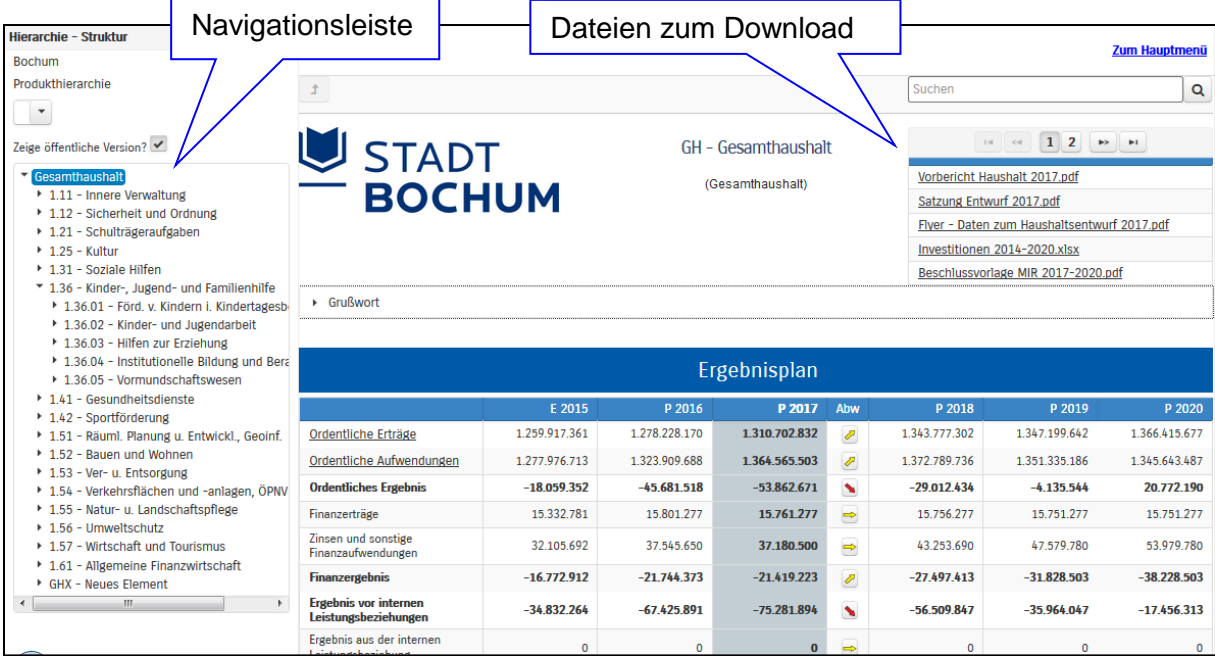

Per Mausklick auf eine unterstrichene Position in den Tabellen (z.B. Ordentliche Aufwendungen) werden die einzelnen Werte je Haushaltsplanzeile angezeigt.

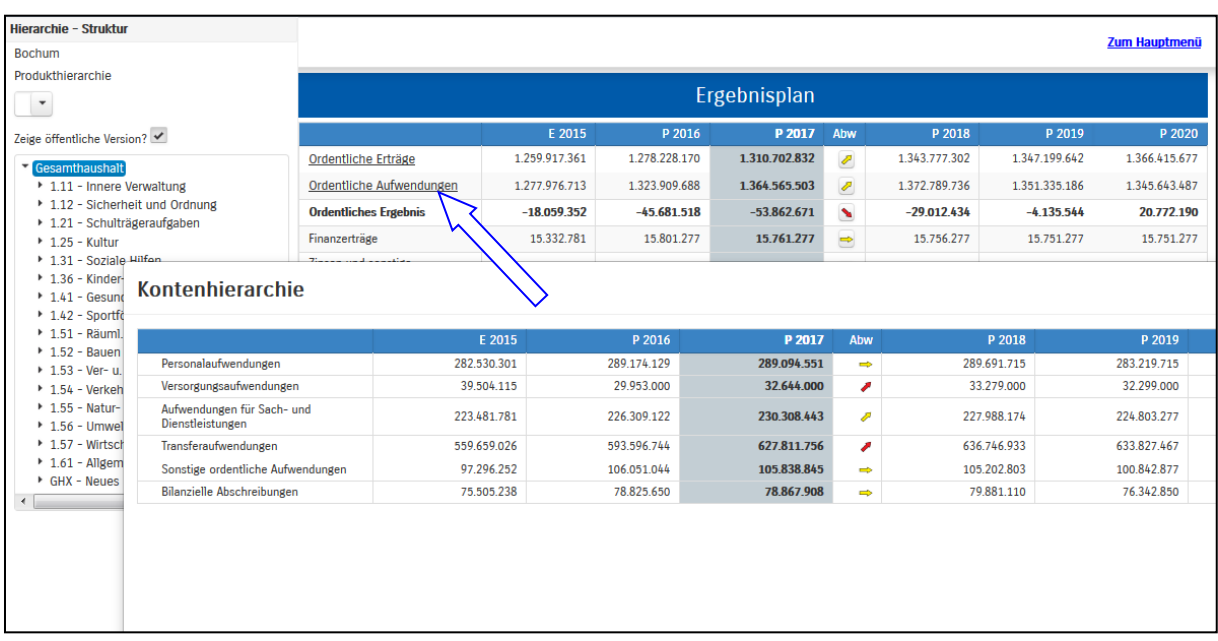

Analog zur Druckversion des Haushaltsplans sind auf Produktgruppenebene sowohl die Verantwortlichen, Beschreibungen und ggf. Ziele sowie mögliche Bewirtschaftungsregeln dargestellt. Außerdem stehen auf Ebene der Produktgruppe die jeweiligen Haushaltsplanerläuterungen der Fachbereiche zum Download zur Verfügung.

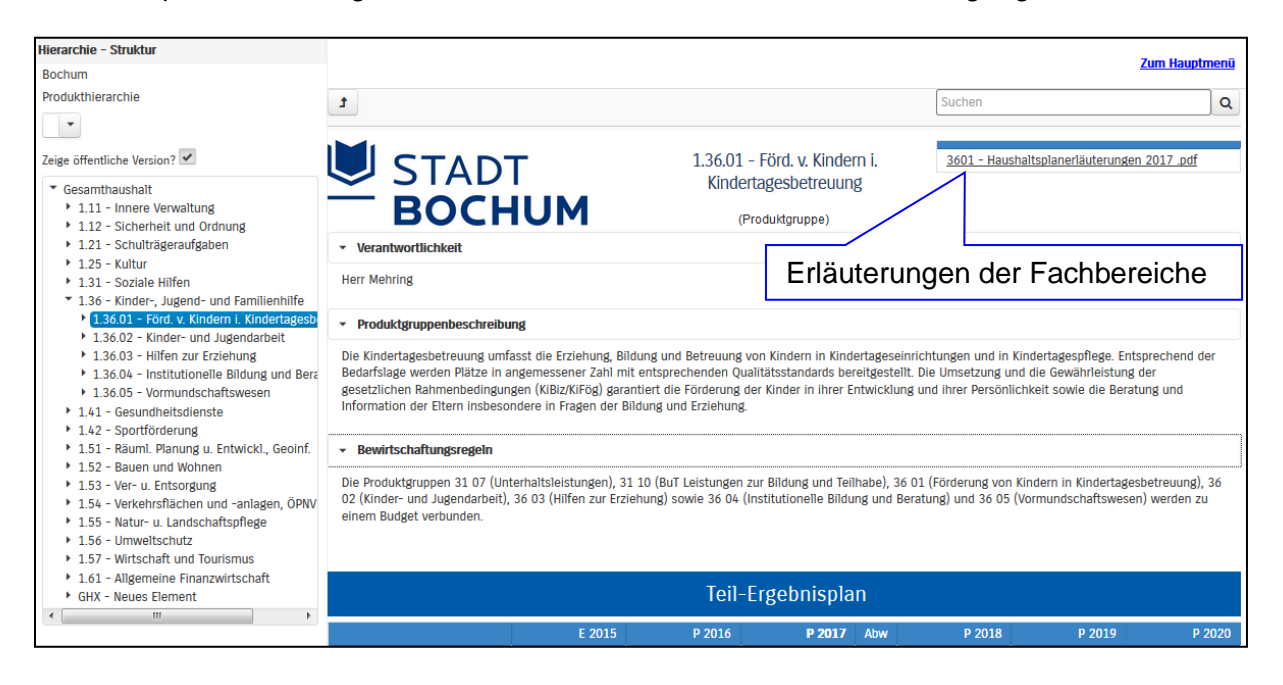

Per Mausklick auf die gelben, grünen oder roten Abweichungspfeile können die größten Abweichungen gegenüber dem vorigen Haushaltsjahr angezeigt werden.

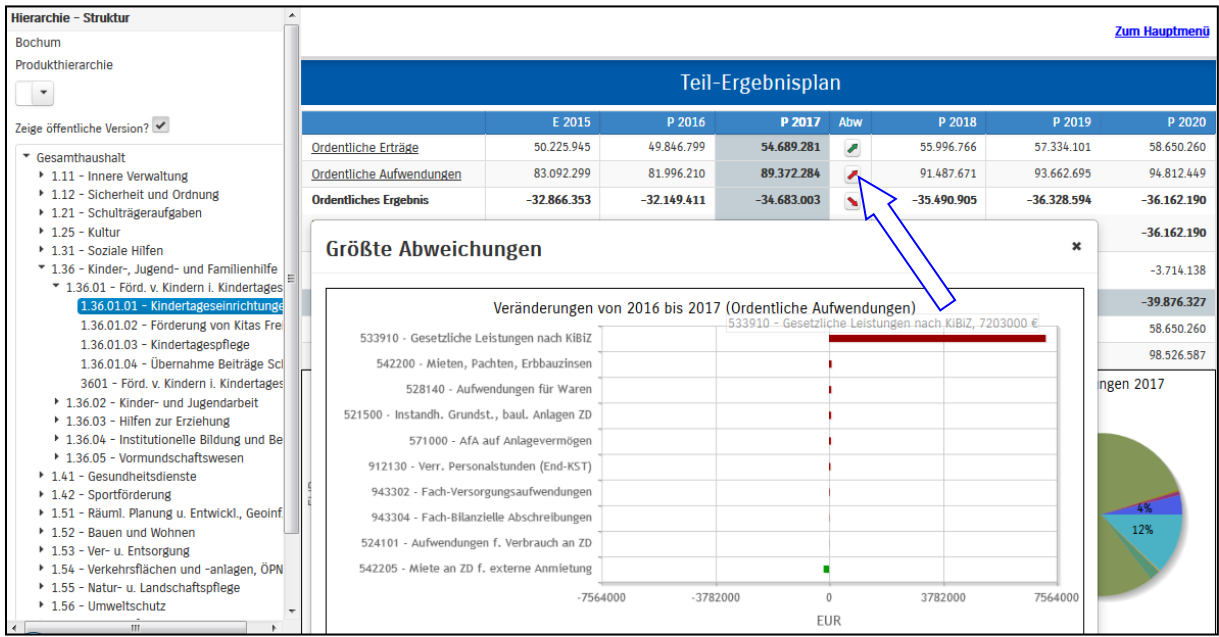

Im Bereich der Finanzplanung werden die Entwicklung der Investitionsvolumina und die Verteilung auf die Produktbereiche angezeigt. Diese Ansicht ist auch bei jeder Produktgruppe mit Investitionstätigkeit verfügbar.

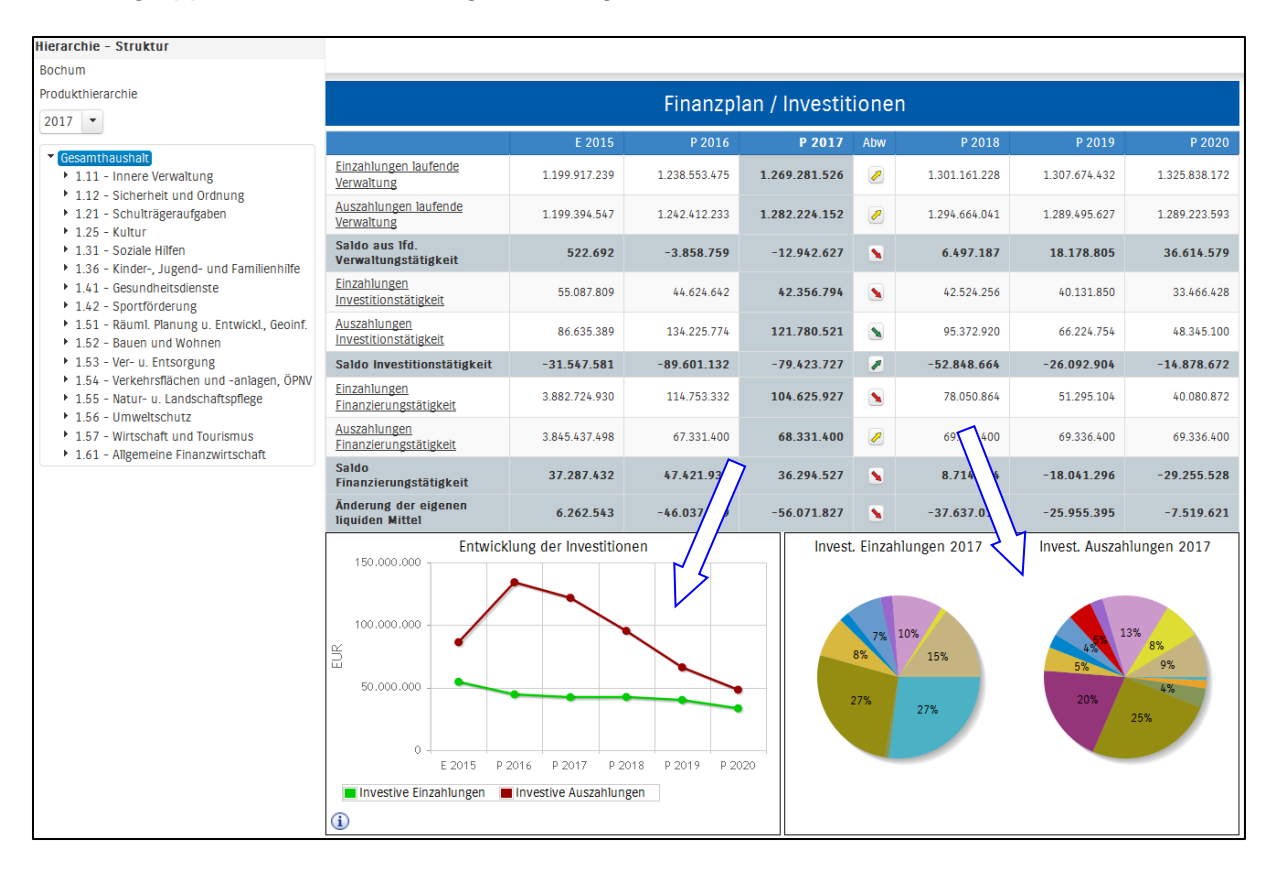